# 埼玉信用組合インターネットバンキング ハードウェアトークン切替操作について

## 【重要】

本書面をお受け取り次第、

お早めに切替操作を行ってください

<ご注意ください>

- ・ハードウェアトークンに表示されている有効期限に関わらず、2024年3月22日(金) までには、切替操作をお願いいたします。
- ·現在ご利用いただいているトークン裏面に記載の有効期限が「O3/31/24」となって いるものが切替対象のハードウェアトークンです。
- ・有効期限経過後も引き続き埼玉信用組合インターネットバンキングをご利用頂くには、トー クンの切替操作を行って頂く必要があります。
- ・トークンの切替操作を行って頂くまで、埼玉信用組合インターネットバンキングをご利用に なれません。

※複数ユーザでご利用の場合、同様の手順で操作して頂くことでハードウェアトークンを切り替える ことができます。

## 埼玉信用組合

2024年1月

#### <操作の前にご確認ください>

 ハードウェアトークンの切替操作には下記の時間がかかります。その間インターネットバンキング での操作ができなくなりますのでご注意ください。 ①現行のハードウェアトークンの失効操作・・・・・・・・・・・・・1~3分 ②失効操作後の再登録不可時間※(お待ちいただく時間) ・・・・・・・約30分 ③新しいハードウェアトークンの再登録・・・・・・・・・・・・・・1~3分 ※①の失効操作を8時00分に行った場合は、③の新しいハードウェアトークンの再登録を実施 いただけるのは、8時30分以降となるのでご注意ください。

#### ■ | 1. トークンの失効

#### 手順1 インターネットバンキングへのログイン

・電子証明書方式でお申し込みのお客様は①でログインしてください。

ご自身または他の利用者が行った操作の履歴照会を行うことができます。

・ご利用の端末がMacのお客様は②でログインしてください。

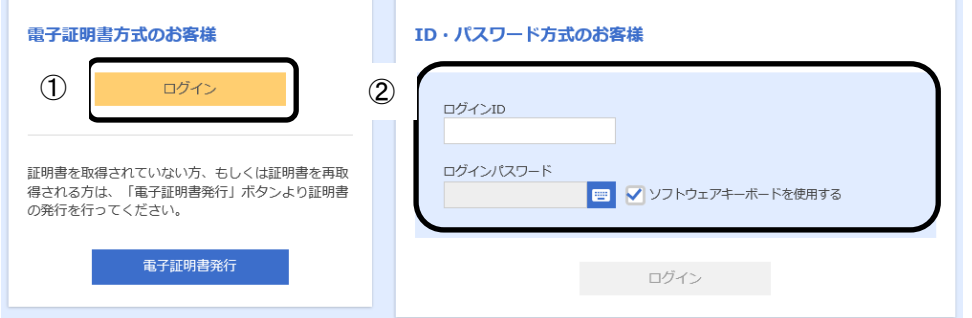

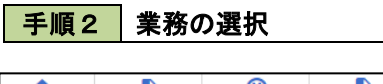

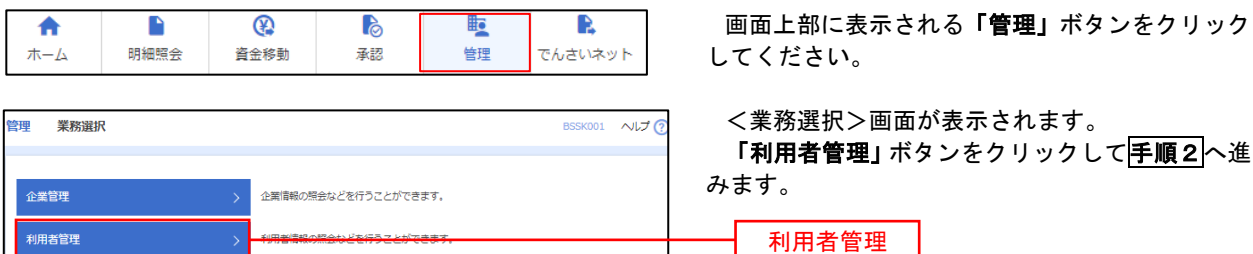

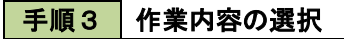

操作履歴照会

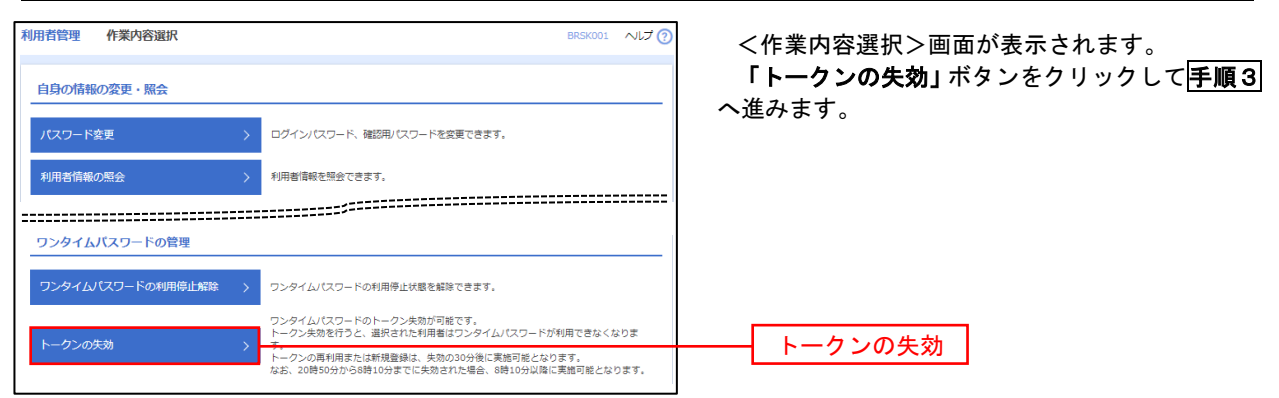

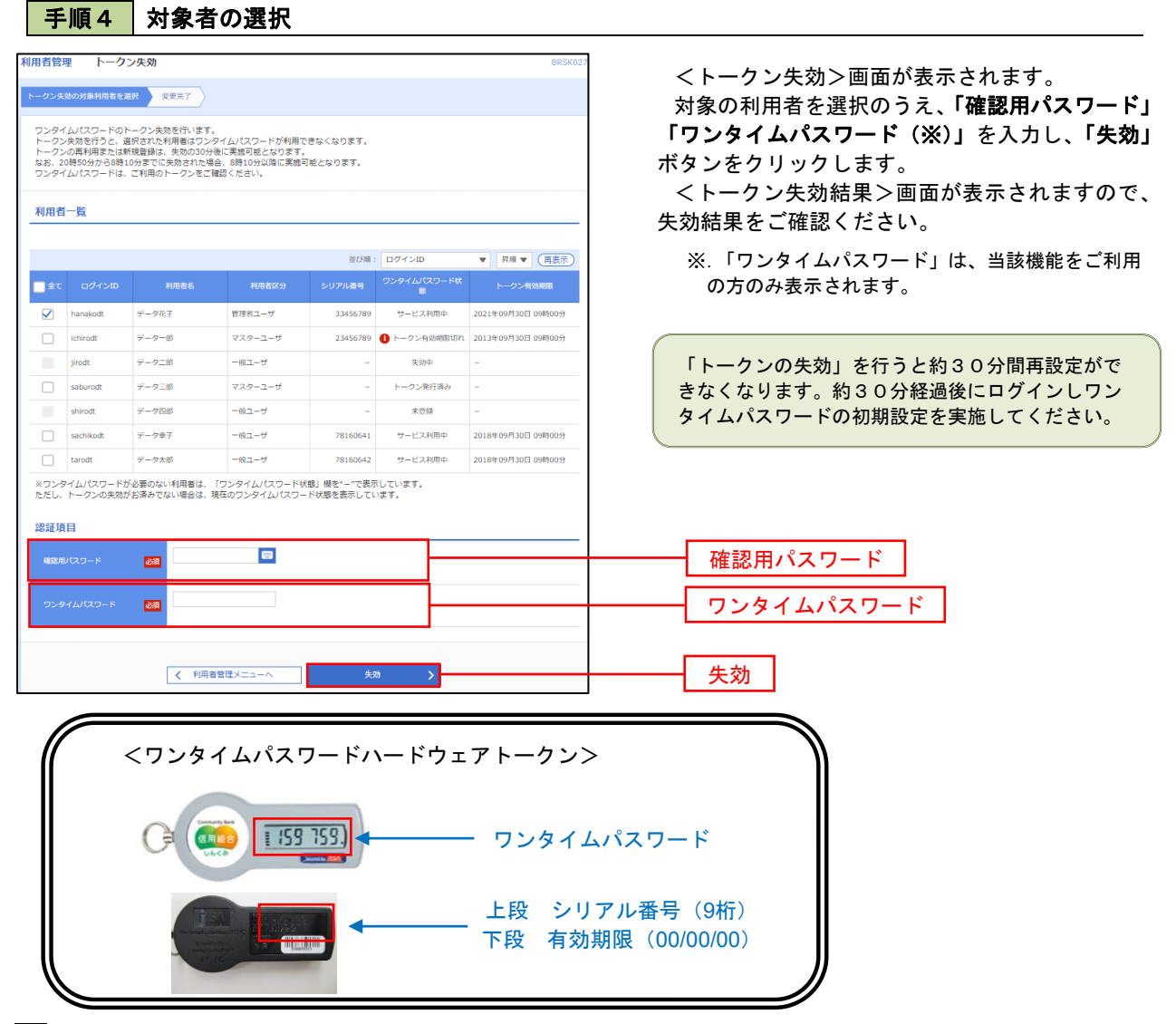

#### 2.ワンタイムパスワード利用開始登録

 お手元に郵送された切替用のハードウェアトークンをご準備のうえ、以下の手順にて利用開始登録操作を行っ てください。

### ■手順1 フンタイムパスワード利用開始登録

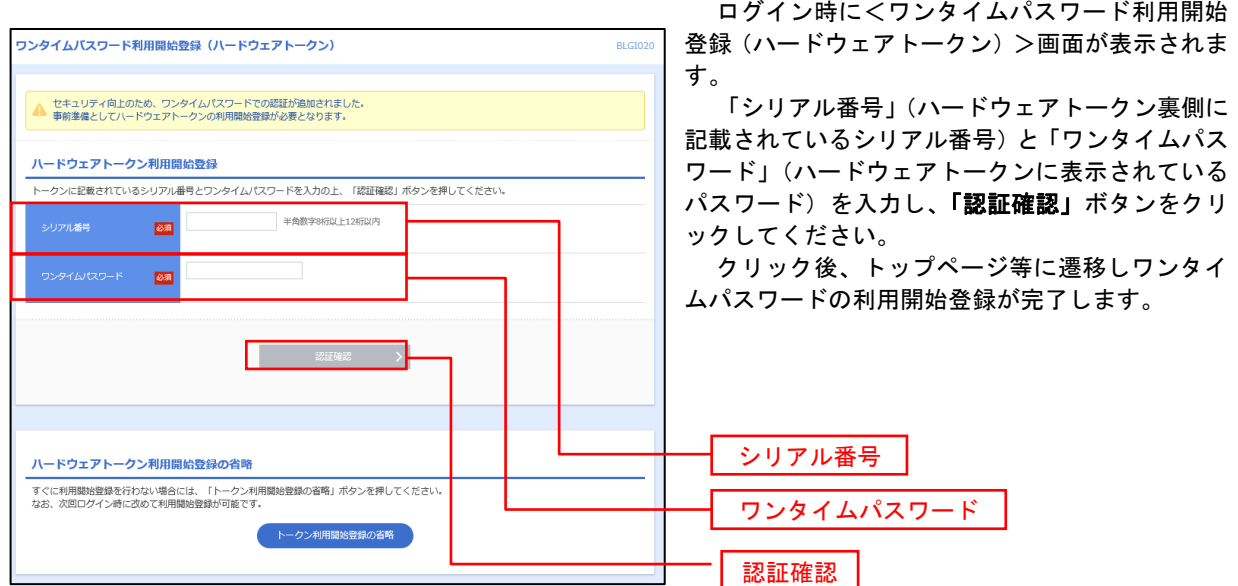